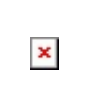

# **RATING VIEW**

In general, a rating is the evaluation or assessment in terms of quality. Rating helps define the credibility of your app and can be used within apps as well for specific features. Higher the rating, better it is!

With Configure.IT, you have all the access to customize even the icon that you want to use for Rating. Upload a PSD that can be used for different images for the rating or else select the one from the Asset manager. You also have the flexibility to give partial rating and set the default initial rating value as well.

## **Properties**

#### LAYOUT SETTING

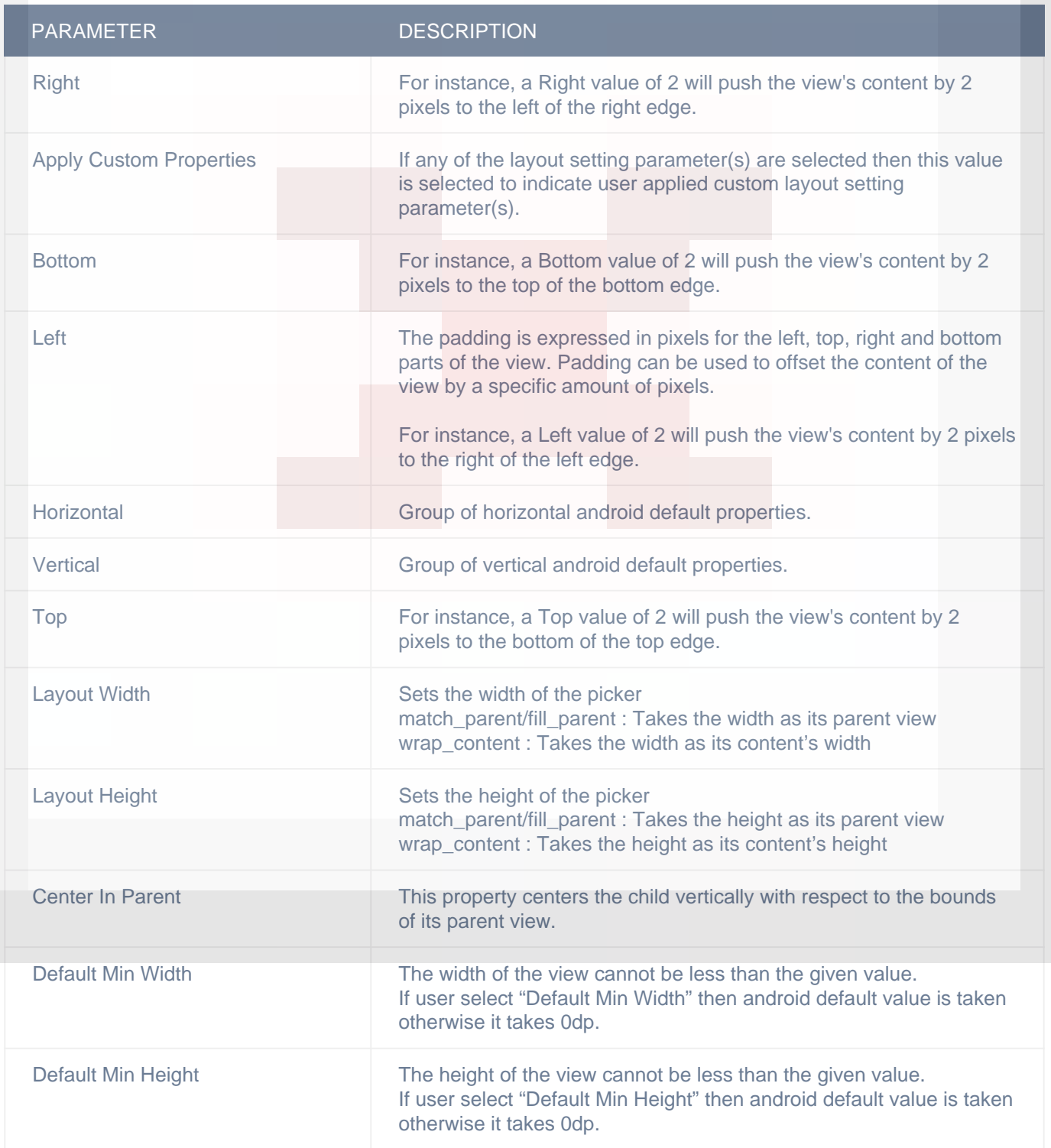

## DISPLAY/ADVANCETEXT

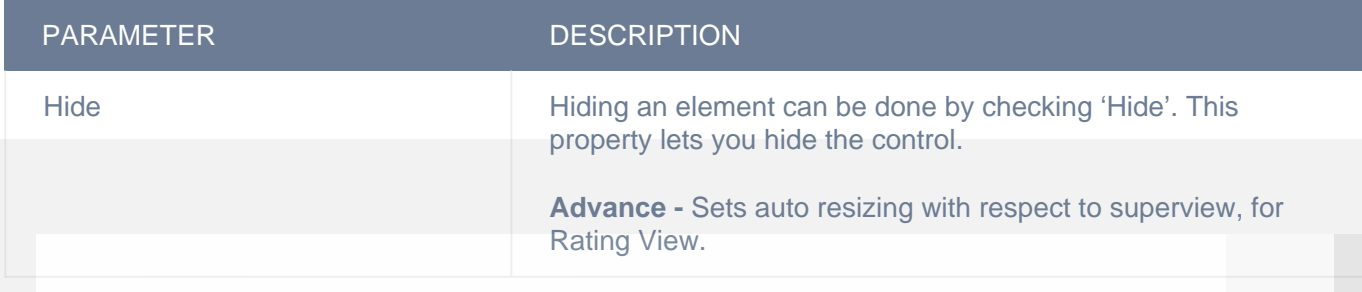

# CIT CUSTOM PROPERTIES

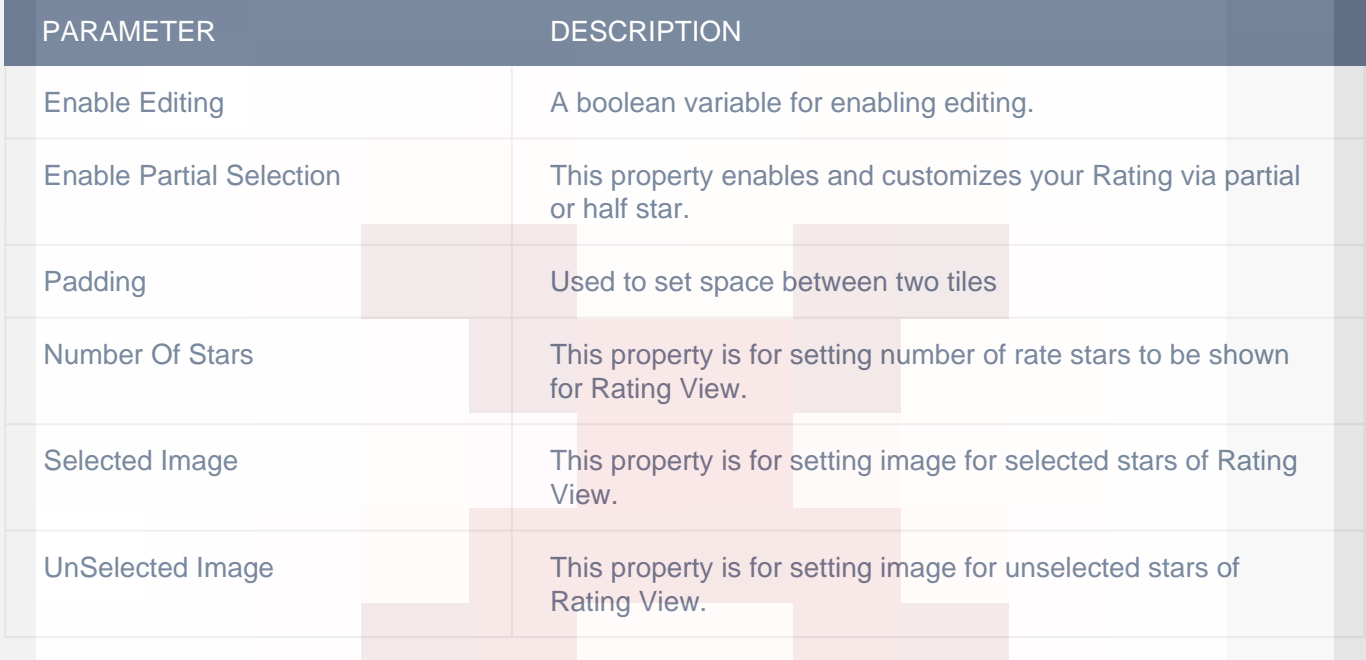

# VERTICAL

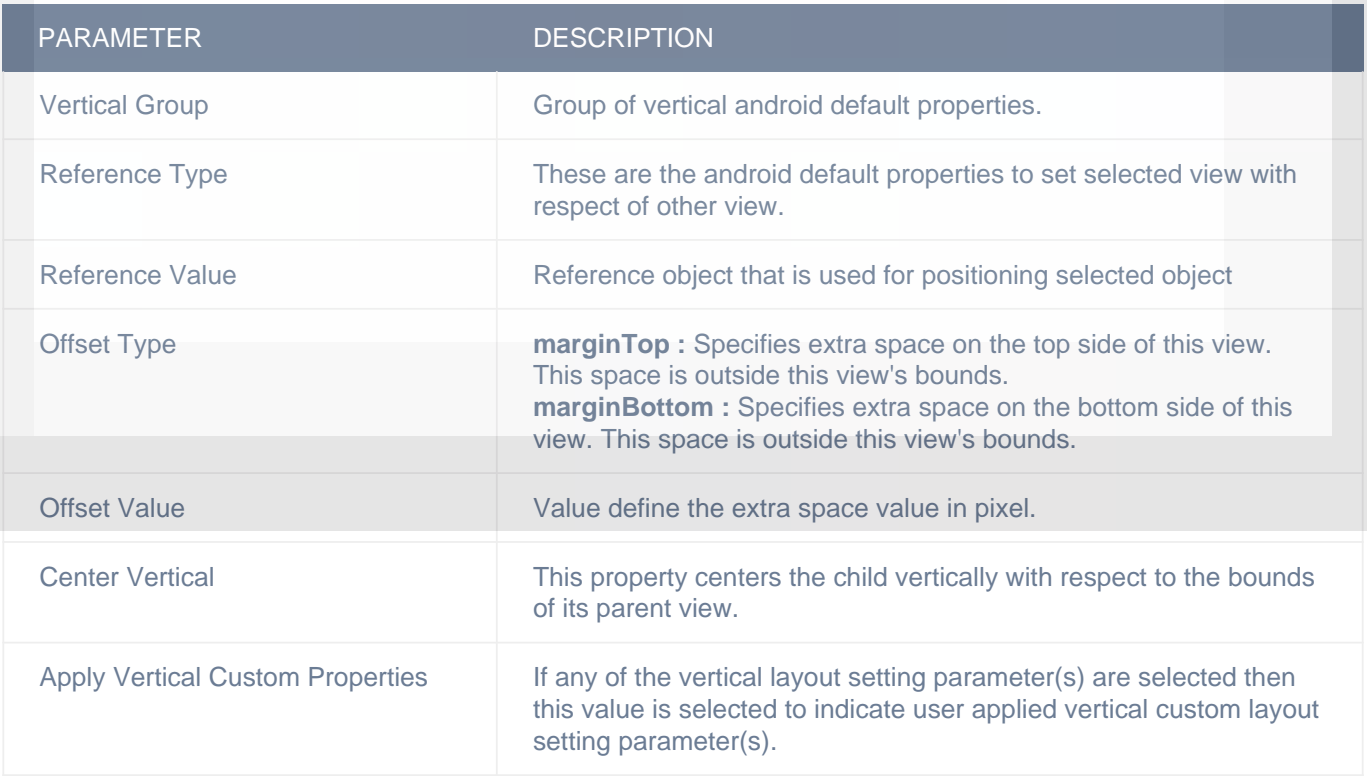

## HORIZONTAL

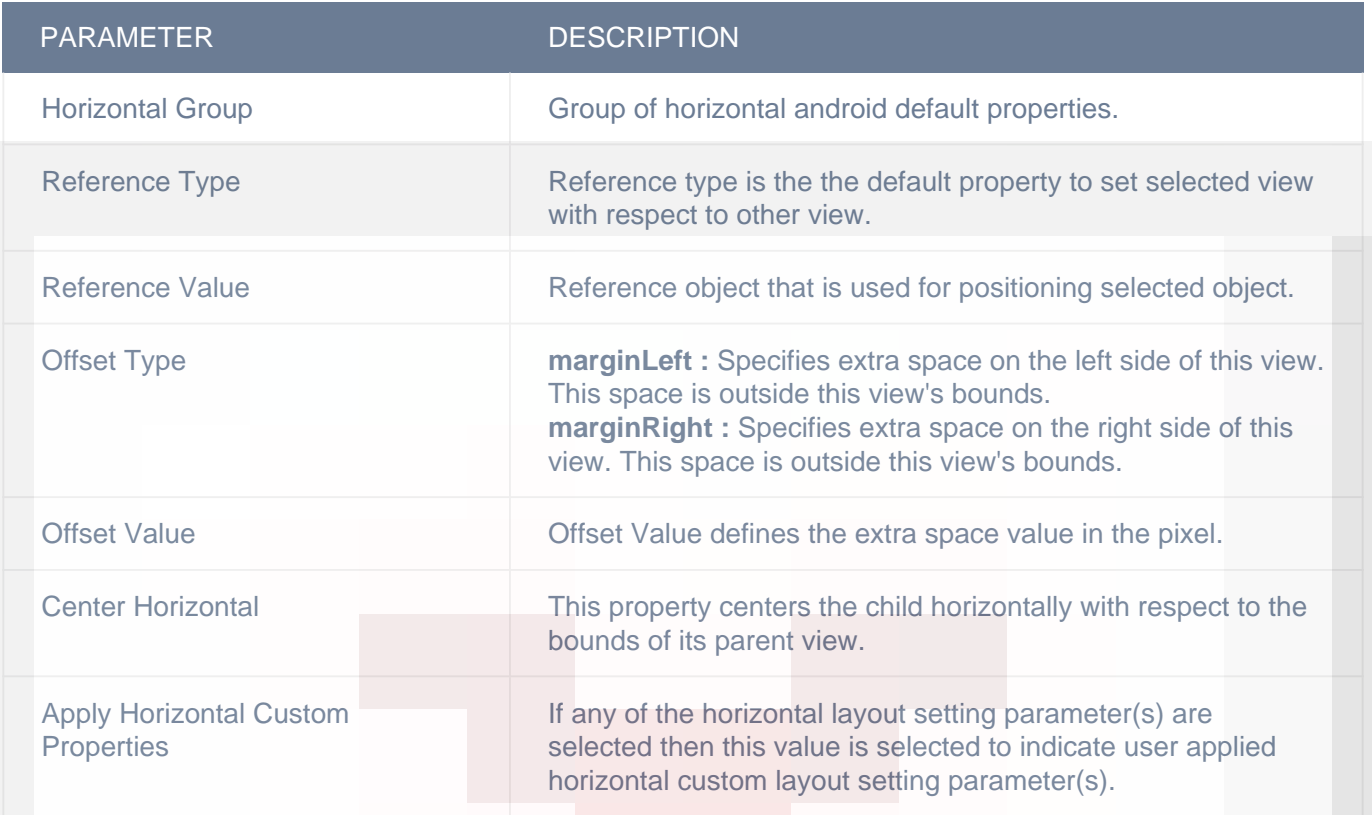

#### **OBJECT**

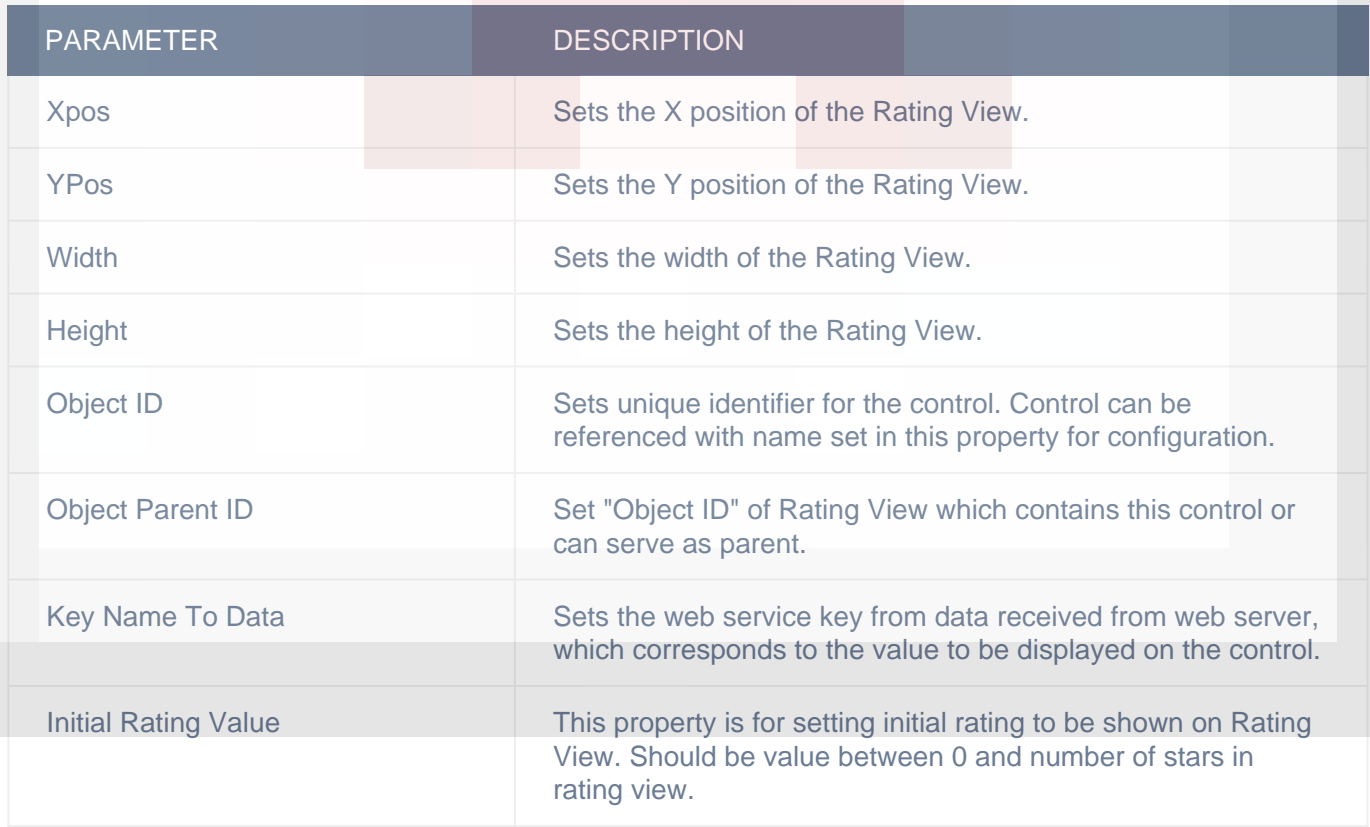

# **Actions**

#### **Value Changed**

This event is triggered when value of a control is changed. i.e, when a page of a "Page Control" is changed by tapping on one of the dots, when one the "Radio Button"s form Radio Button group is tapped, when a rating from "Rating View" is selected by tapping on a star, when one of the segments of "Segment Control" is tapped, when "Slider" control value is changed and when "Switch" control is toggled. Any actions you want to perform when value of a control can be configured in "Value Changed" event listed in "ACTION(S)" tab of respective control specified above.

Response Parameters for this event for applicable controls are:-

- 1) Segment Control : "selectedSegmentIndex" index of the selected segment.
- 2) Page Control :- "currentPageIndex" selected page index.

If control resides on Table View Cell response parameters would also include data associated with cell whose control value is changed.

## **Remarks**

#### **Image**

You need to set two images for Rating View to work. One for indicating selection (Selected Image property) and another for indicating deselection (UnSelected Image property).

#### **Partial Selection**

You can enable partial rating selection (half star) on Rating View, using "Enable Partial Selection" property.

## **Related faqs**

**[Why am I not able to select rating from Rating View?](http://www.configure.it/faq/#WhyamInotabletoselectratingfromRatingView)**

**[How to change gap between stars of Rating View?](http://www.configure.it/faq/#HowtochangegapbetweenstarsofRatingView)**

**[Can I change the number of stars displayed in Rating View?](http://www.configure.it/faq/#CanIchangethenumberofstarsdisplayedinRatingView)**